## **РЪЧЕН УРЕД ЗА НАБЛЮДЕНИЕ НА СЪРДЕЧНАТА ДЕЙНОСТ**

### **/ ЕКГ апарат/**

### **РЪКОВОДСТВО ЗА ПОЛЗВАНЕ**

### **Издание: V1.1A**

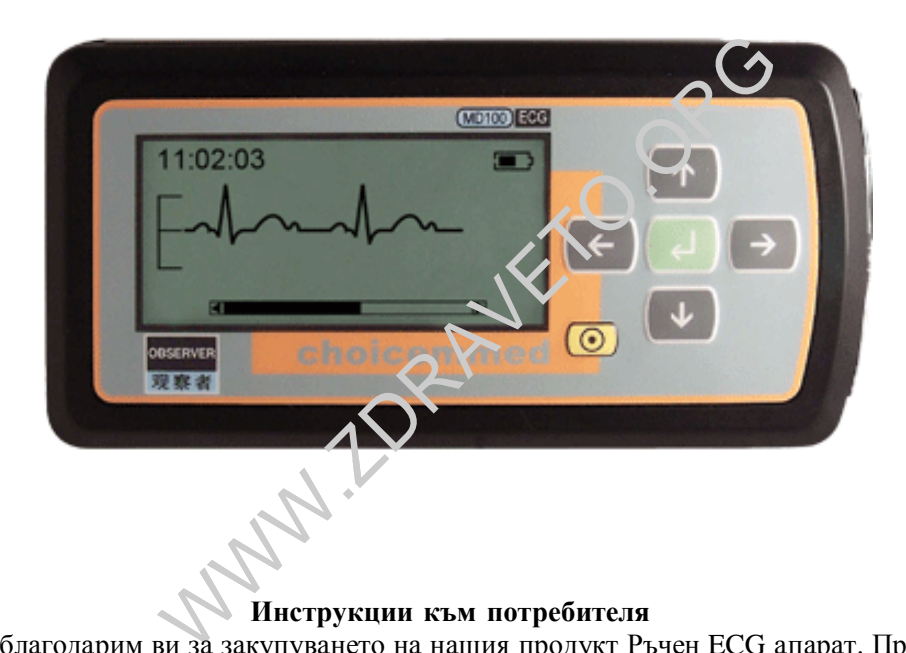

#### **Инструкции към потребителя**

Уважаеми клиенти, благодарим ви за закупуването на нашия продукт Ръчен ECG апарат. Преди да използвате апарата за първи път, моля прочетете ръководството. Неспазването на тези инструкции може да доведе до грешка в измерването, повреда на уреда или нараняване. Ние не носим отговорност за евентуални физически наранявания или щети вследствие употребата на продукта.

Единствено ние имаме правото да издаваме настоящото ръководство. Никоя част от него не може да бъде копирана, преиздавана или превеждана на друг език без предварителното ни писмено съгласие за това. Запазваме правото си да го поправяме и изменяме по всяко време без предварително уведомяване. В случаи на изменения на информацията, вие НЕ получавате известие за тях. Информацията в това ръководство НЕ бива да се разглежда като обещание от страна на нашата фирма.

Всички права са запазени.

#### **Бележки за безопасност**

Този апарат е разработен за наблюдение на формата на вълната на сърдечната дейност. Той не е предназначен за медицинско диагностициране. **Никога не използвайте уреда в критични ситуации! Самодиагностицирането и самолечението са опасни.** 

Резултатите от измерванията са единствено с цел наблюдение и никога не бива да бъдат използвани като причина за начало или промяна на провеждано лечение без потвърждение от независим медицински преглед. Не поставяйте сами диагноза вследствие на измерванията и резултата от анализа им; винаги се консултирайте с вашия лекар, когато се повторят резултати с отклонения от нормите.

#### **Показанията на уреда представляват стойностите в момента на измерването**. Медицинското състояние може да се променя много бързо. В случай, че усетите промяна във вашето състояние, незабавно се консултирайте с лекаря си, независимо от това какви са резултатите от измерванията.

# **ПРЕДУПРЕЖДЕНИЕ**!

- ² Не използвайте апарата едновременно с пейсмейкър.
- ² Не използвайте апарата с дефибрилатор!
- ² Не използвайте в близост до леснозапалими обезболяващи и упойващи вещества, медикаменти или кислород под налягане (като при камера с високо налягане, ултравиолетов стерилизатор или кислородна палатка)
- ² Не се опитвайте да поставяте сами диагноза вследствие резултатите от измерването и анализа им. Винаги се консултирайте с вашия лекар.
	- o Самодиагностицирането може да доведе до влошаване на вашето състояние.
- ² Да не се използва при хора с чувствителна кожа или алергии.
	- o Това може да доведе до обрив, сърбеж или екзема.
- ² Да се държи далече от малки деца и хора, които не могат да бъдат отговорни за действията си.
- ² Да не се използва за други цели, освен за получаването на електрокардиограмата.
- ² Да не се подлага на силни удари или вибрации, да не се изпуска или настъпва.
- ² Да не се използват друг вид батерии освен указаните в това ръководство.
- $\overline{2}$  Да не се покрива.
- ² Да не използва за измерване, когато по кожата има капки вода както при изпотяване или след къпане.
- ² Да не се извършва измерване, когато апаратът е изложен на силни електромагнитни сили.

# **ВНИМАНИЕ!**

- Не излагайте апарата на статично електричество. Преди работа с уреда винаги неутрализирайте статичното електричество на вашето тяло.
- ² Не правете измервания в движещо се превозно средство..
- ² Не използвайте клетъчен телефон в близост до апарата.
- ² Не разглобявайте, не извършвайте поправка или промени на уреда.
- ² Не поставяйте батериите с обърнати полюси.
- ² Работата на електрода на гръдния кош се възпрепятства от космите по тялото, затова редовно отстранявайте космите на мястото на контакт с електрода.

#### **ОБЩИ ИНСТРУКЦИИ**

- статично електричество. Преди работа с уреда вина<br>во на вашето тяло.<br>в движещо се превозно средство..<br>телефон в близост до апарата.<br>вършвайте поправка или промени на уреда.<br>а гръдния кош се възпрепятетва от космите по тял ² Да се пази от екстремно-температурна и влажна среда. Не използвайте този уред в места с много висока или много ниска температура или влажност. Да се използва при температура в границите на 5 - 40 oC и влажност под 80% RH.
- <sup>2</sup> Не стерилизирайте апарата в автоклав или газов стерилизатор (EOG, формалдехид, озон с висока плътност, др.).
- ² **Всеки апарат е тесван от кардиолог преди да го получите.Затова в паметта му има едно изследване.**
- ² Да не се измива с вода.
- Да не се съхранява в помещения със следните условия:
	- Места, изложени на пряка слънчева светлина.
	- Места с висока температура и влажност.
	- Мокри или влажни места, където в уреда има вероятност да проникне вода.
	- Запрашени места.
	- Близо до огън или пламъци.
	- Места, изложени на силни вибрации.
	- Места изложени на силно електромагнитно поле.
- ² Уредът и неговите принадлежности се изхвърлят съгласно местните разпоредби.

#### $C$ **т** пление

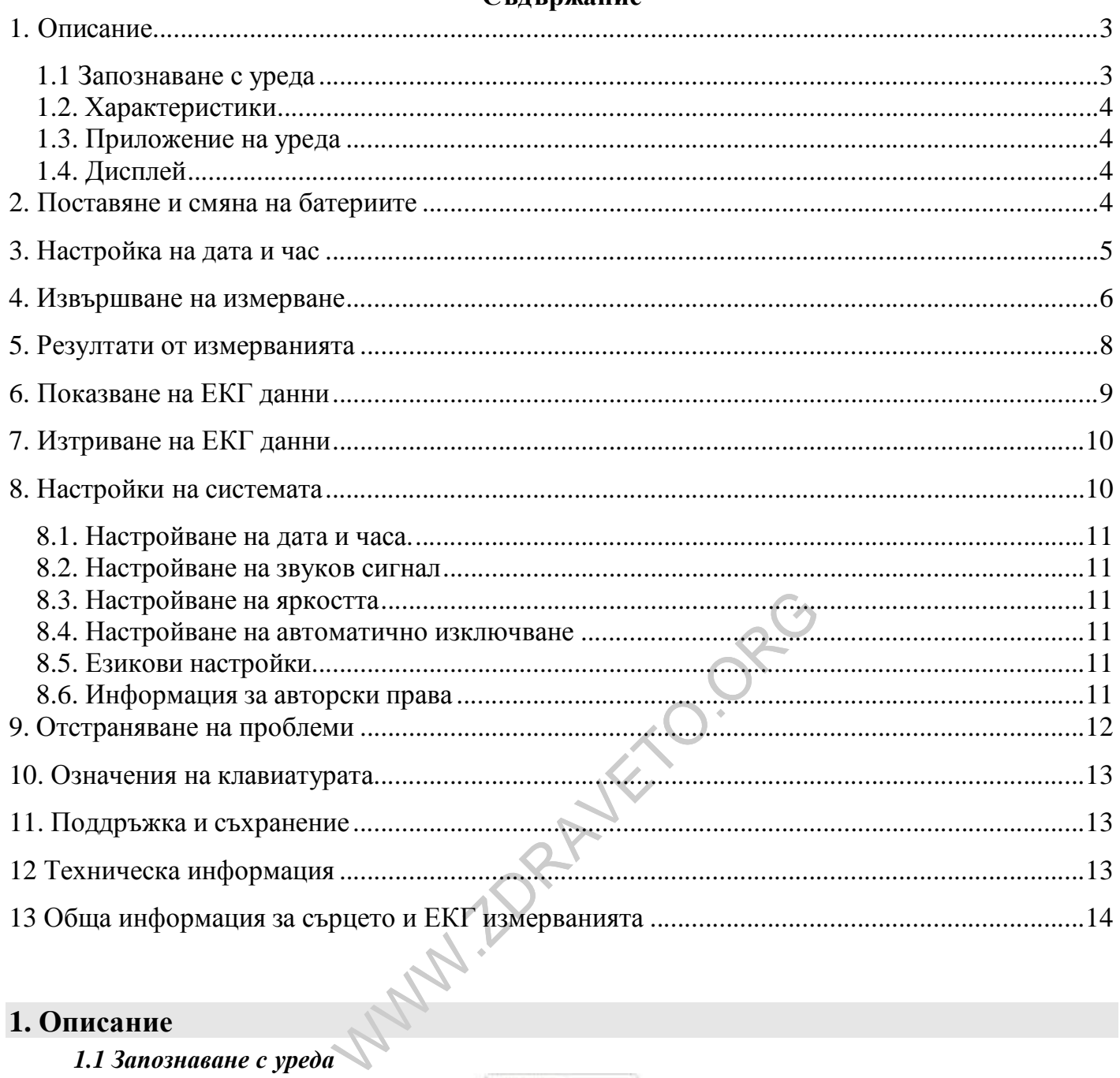

### **1. Описание**

*1.1 Запознаване с уреда* 

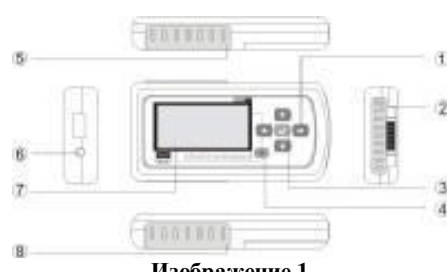

**Изображение 1** 

1. • Бутон за навигация: Това са главните бутони за работа с тази система. С тях можете да установявате различни параметри или да правите своя избор като натискате бутоните за движение нагоре, надолу, надясно и наляво. Натискайки левия бутон, можете бързо да включите или изключите осветяването.

2. …ˆ Метален електрод 1, 2: При извършване на измерване хванете тези два електрода с дясната ръка.

' Метален електрод 3: При измерване го опрете в средата на лявата длан или на гърдите. 3. **f** ⊌Бутон ОК (Бутон за потвърждение) С натискането на бутона влизате в списъка с възможните функции на всяко меню. 4.  $\circledA$   $\circledA$  Бутон за включване/връщане: Натискането на бутона за около 3 секунди включва апарата, а задържането му за около 4 секунди довежда до изключването му. За да се откажете от менюто,

натиснете бутона за 1 секунда.

5. © Вход/гнездо за ЕКГ кабел: При извършване на измерване чрез ЕКГ кабел, свържете кабела с този вход.

6.  $\oslash$  LCD екран. Показва формата на електрокардиограмата и всички видове параметри. 7. Капак на батерията: Отворете капака за да поставите/ отстраните батериите.

#### *1.2. Характеристики*

- ² Малък, преносим и лесен за употреба
- ² Напълно използваем без кабел
- ² Бързо измерване само за 30 секунди
- ² Съхранява 100 записа на ЕКГ измервания, всеки запис ЕКГ с продължителност 30 секунди и анализ на резултатите
- ² Измерване във формата на едноканална ЕКГ по всяко време, навсякъде където пожелаете.
- ² Показване на графиката на ЕКГ, сърдечните удари, резултатите на анализа и състоянието на батерията на LCD eкран
- ² Автоматично изключване след 60 секунди неактивност на клавиатурата
- ² Самонастройване въз основа на установената сърдечна дейност
- ² Четири батерии ААА могат да извършат най-малко 500 измервания
- ² Преглед на записани данни по желание

#### *1.3. Приложение на уреда*

- ² Апаратът е подходящ за използване у дома и не е предназначен за дългосрочно наблюдение. Би могъл да се използва за преглед от място в медицинско учреждение или болница, но Не би могъл да се използва за заместване на стандартния ЕКГ преглед и реалното наблюдение.
- ² Апаратът е подходящ за пациенти, страдащи от сърдечносъдова болест или пациенти, които стрдата от болести като хипернапрегнатост, диабет, инфаркти на миокарда и др. съпътстващи сърдечносъдовата недостатъчност. Той може да се използва ЕДИНСТВЕНО при възрастни.
- ² Ползвателите могат да използват апарата за наблюдение на сърдечната си дейност. Когато измерванията се повтарят с отклонения от нормите, желателно е да посетите лекар, за да може да бъде направена навреме подробна и точна диагноза в болнично заведение.

и и представили от сърдечносъдова болест или пениенти, страдащи от сърдечносъдова болест или интиатост, диабет, инфаркти на миокарда и др. съпът<br>ке да се използва ЕДИНСТВЕНО при възрастни.<br>зползват апарата за наблюдение н Този апарат не може да бъде използван като инструмент за стандартен ЕКГ преглед в болница или в клинична ситуация. Той може да бъде използван ЕДИНСТВЕНО за проверка на място. Резултатът от прегледа е полезен като отправна точна на лекаря, но НЕ може да бъде използван за поставянето на пряка диагноза или за вземането на аналитично решение.

#### *1.4. Дисплей*

Екранът служи за показване на формата на ЕКГ, на резултатите от измерването, на всички видове параметри, като дата и час, състояние на батерията и др., и за управление на данните, съхранени в паметта на уреда.

#### **Менюта**

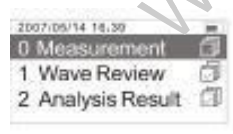

#### **Изображение 2**

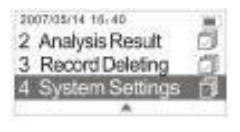

**Изображение 3**

"0-Measurement": Меню за извършване на измерване.

"1-Wave Review": Меню за преглед на уловената ЕКГ.

"2-Analysis Result": Меню за преглед на резултатите, създадени въз основа на отчетената ЕКГ.

"3-Record Deleting": Меню за изтриване на ненужни записи.

"4-System Settings": Меню за настройване на звуков сигнал, яркост и др.

### **2. Поставяне и смяна на батериите**

2.1. Отворете капака на батериите на задната страна на апарата.

2.2. Поставете четири батерии размер ААА, като спазвате посочената полярност (вижте Фигура 4)

**Забележка**: Обърнете внимание на полюсите на батериите

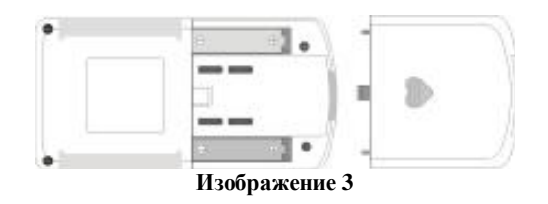

### 2.3. Затворете капака.

Необходимо е да спазите полярността на батериите. В противен случай апаратът няма да работи нормално. **Трайност на батериите и смяна**

При появата на съобщението "Battery power is low please change with new ones timely" /"*Недостатъчна мощност на батериите, своевременно заменете с нови*"/, трябва да смените старите батерии с нови. Винаги преди да смените батериите апаратът трябва да бъде изключван.

Изхвърляйте използваните батерии съгласно съответните местни разпоредби.

#### **Трайност на батериите**

Четири нови батерии размер ААА са достатъчни за около 500 измервания. ( Ако измерванията се извършват един път на ден при стайна температура 22 оС. )

Приложените към пакета батерии са за целите на демонстриране работата на уреда. Възможно е те да не могат да осигурят 500 измервания.

Стадият на батерията може да бъде показван в горния десен ъгъл на екрана.

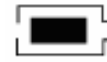

#### Full power

low power

Пълен капацитет Малък капацитет Без капацитет

п

Когато се появи изображението , това означава че мощността на батериите е недостатъчна и уредът ще изведе информация както на Фигура 5. В този случай, препоръчваме на потребителите да поставят нови батерии.

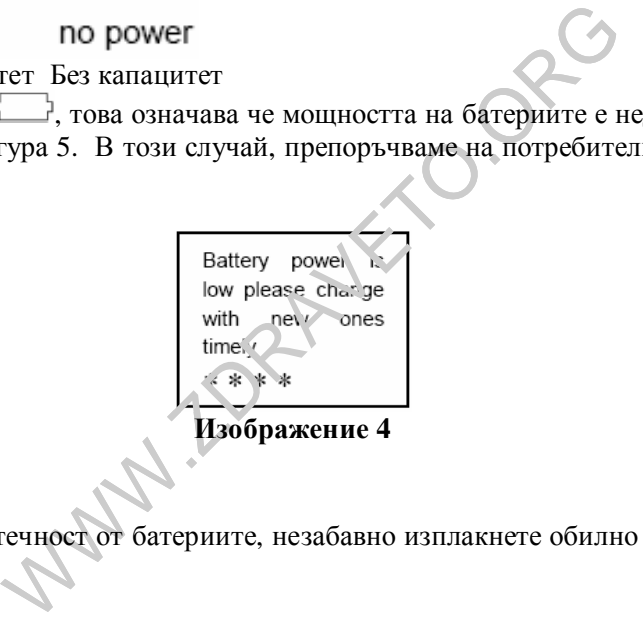

### **Предупреждение**!

В случай че в очите ви попадне течност от батериите, незабавно изплакнете обилно с чиста вода. Незабавно се консултирайте с лекар!

#### **Внимание**!

- ² Не използвайте батерии, които не са предназначени за този уред. Не поставяйте батериите в обратна посока на указаната полярност.
- ² Не изхвърляйте батериите в огън.
- ² Ако течност от батерия попадне върху кожата или дрехите, незабавно изплакнете обилно с чиста вода.
- ² Махнете батериите от уреда в случай че няма да го използвате за по-дълъг период от време (приблизително 3 месеца или повече)

### **3. Настройка на дата и час**

#### **Преди да използвате апарата за първи път, задължително настройте датата и часа.**

Преди да използвате уреда, проверете дали датата и часът са точни, ако е необходимо ги пренастройте. Датата и часът са важни индикатори при извършване на измерване.

**Забележка**: Датата и часът в този апарат могат да бъдат изобразяване единствено в следния формат, съответно: "Година/Месец/Ден"; "Час/Минута/Секунда"/

- 1. Натиснете  $\odot$  бутона за включване/изход от меню за да включите апарата.
- 2. Натиснете бутоните  $\uparrow, \downarrow,$ Нагоре/Надолу", за да изберете менюто "Настройки на системата". След

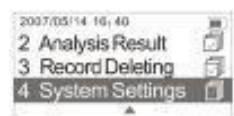

**Изображение 5**

това натиснете бутонът  $\rightarrow$  ОК за вход в менюто.

- 3. Натиснете бутоните  $\uparrow$ ,  $\downarrow$  "Нагоре/Надолу", за да изберете менюто "Дата и час". След това натиснете бутонът $\leftarrow$ ОК за вход в менюто.
- 4. Натиснете бутоните за навигация на ляво/дясно, за да изберете желания елемент, с бутоните  $\bigwedge^{\mathbf{\downarrow}}\bigvee^{\mathbf{\downarrow}}$ установете датата и часа и след това натиснете бутонът $\triangleleft$  ОК за потвърждаване на направената от вас настройка.

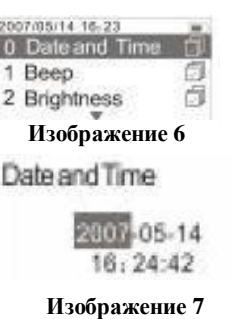

### **4. Извършване на измерване**

#### **Какво е важно да съблюдавате при измерване**

За да получите добра електрокардиограма за изследване, е необходимо да извършите измерването правилно.

- ² Преди да направите измерване за първи път, прочетете тези инструкции внимателно и се убедете, че при всяко измерване съблюдавате стриктно следните пунктове:
- ² Електродите докосват кожата директно.
- Ако ръцете или кожата са сухи, обтрийте ги с влажна кърпа, за да се навлажнят леко.
- ² В случай, че електродите са замърсени, почистете ги с мека кърпа, навлажнена с дезинфектиращ спирт, или с памучен тампон.

- Не използвайте прекалено голямо количество дезинфектиращ алкохол при почистването на електродите.

- Не почиствайте други, освен електродите, части на уреда с дезинфектиращ спирт.

² Не се движете при извършването на измерване.

спирт, или с памучен тампон.<br>
е други, освен електродите, части на уреда с дезинф и извършването на измерване.<br>
ключително говорене, кашляне, кихане по време на<br>
птатите.<br>
чване/изход от меню за около 3 секунди, за да вк - Движението, включително говорене, кашляне, кихане по време на измерване може да повлияе на резултатите.

4.1. Натиснете  $\odot$  бутона за включване/изход от меню за около 3 секунди, за да включите апарата.

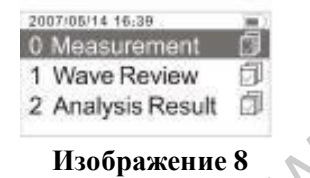

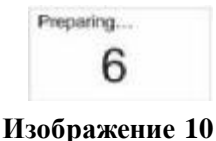

4.2. Отпуснете се. след това натиснете бутонът  $\triangleleft$  ОК за започване на измерването.

**Забележка**: Идеалното положение за измерването е когато сте седнали удобно с изправен гръб. Но можете също така да направите тест в изправено или легнало положение.

4.3. Хванете здраво металните електроди 1 и 2 на уреда с дланта и пръстите на дясната ръка, след това опрете електрод 3 в средата на лявата си длан. (Вижте показаното на изображение 11)

Описание на изображение 12.

"15:21:19" – Точния част

♥: Изображението сърце мига синхронно с ударите на вашето сърце.

Œ. Индикатор за състоянието на батерията

[- Линийка за амплитудата на ЕКГ

вълновата форма на наблюдаваната електрокардиограмата

Лента за изобразяване стадия на измерването

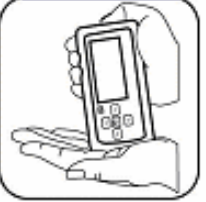

**Изображение 9**

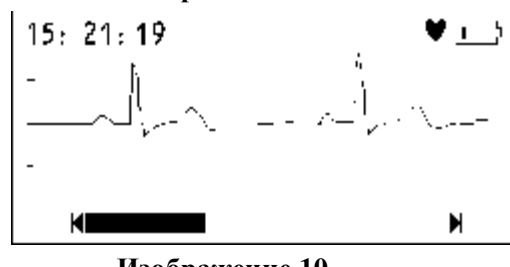

**Изображение 10**

Измерването отнема около 30 секунди, апаратът издава звукови сигнали в синхрон с ударите на сърцето.

По време на измерването, на екрана се извежда формата на ЕКГ и лентата с процеса на измерването в долната му част.

#### **Забележка**:

По време на извършване на измерване, активен е единствено бутонът  $\odot$ , с който можете да прекъснете процеса.

Ако се намали контакта с електродите или условията се променят по време на теста, измерването може да се окаже неточно.

**Забележка**: Запазете неподвижност и не се движете преди измерването да завърши напълно.

#### **Неправилни начини на употреба:**

А. И двете ръце се движат свободно.

- B. Двете ръце променят контакта с електродите по време на измерването.
- C. Длан/пръст не правят контакт с електрода.

След завършване на измерването, на екрана се показва съобщение с резултата ( виж изображения 13 и 14 за повече подробности).

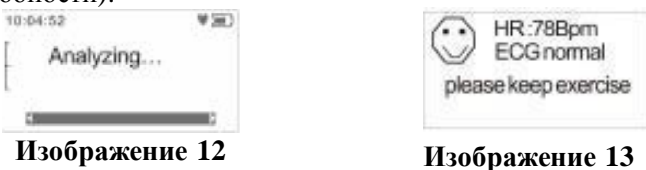

#### **Внимание!**

**НЕ** предлагайте анализа на резултатите за пряко диагностициране или аналитично решение. Можете да се позовете на него **единствено** с информативна цел.

**Ако не изтривате ненужните записи и продължавате да правите нови измервания, то уредът ще изтрие автоматично най-първите, за да се осигури възможност измерванията да продължат**.

Задръжте бутона натиснат за около 4 секунди,за да изключите апарата.

**Забележка**: В случай че забравите да изключите уреда, той ще изключи автоматично до 1 минута. (Ползвателите могат да установят времето за автоматично изключване на < 2 минути, 3 минути .. 10 минути> в

меню "Настройки на системата".

4.3. Ако измерването с длан не е добро, можете да приложите измерване на гърдите. Хванете уреда с дясната ръка, убедете се че сте хванали удобно и здраво електродите 1 и 2 с дланта и пръстите. Поставете електрода

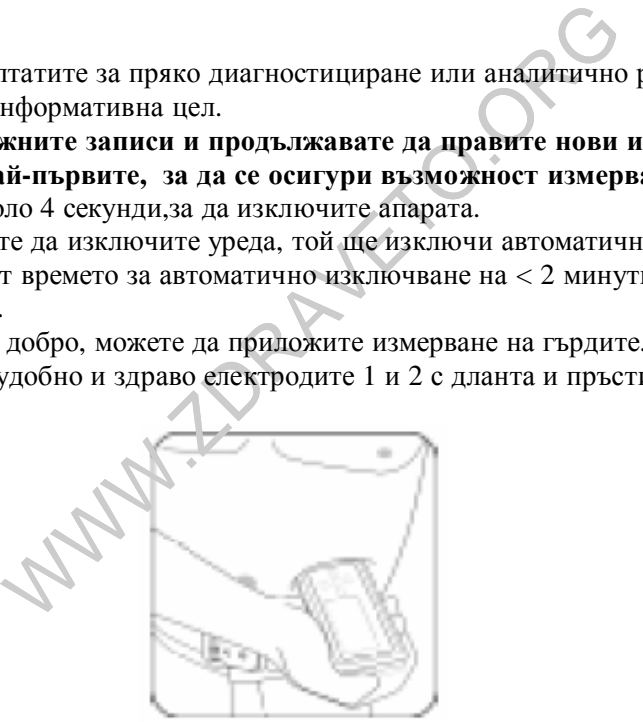

**Изображение 11** 

върху кожата на около 5 см под лявата гръд. (Вижте изображение 15)

**Забележка**: Посъветвайте се с лекар, в случай че срещате трудности в поставянето на металния електрод 3 опрян плътно до гърдите.

#### **Неправилни начини на работа:**

A. Контактната точка на електрод 3 НЕ докосва лявата гръд.

B. Захващането не е правилно.

C.Електрод 3 не контактува изцяло с кожата. (Например, опира се до дрехи по тялото докато трае измерването)

#### **Бележки**:

- ² Отпуснете се удобно и освободете гърдите си от всякакво напрежение.
- ² Опрете плътно електрода за гръдния кош до непокрита кожа. Не поставяйте електрода върху дрехи, тъй като това ще доведе до неточни показания.
- ² При сухи контактни повърхности, което може да доведе до слаб сигнал на сърдечната дейност, навлажнете кожата или ръцете с разреден солен разтвор или чиста вода. Това ще усили сигнала на сърдечния пулс и ще анализира данните много по-точно.
- $\overline{a}$  При измерване на гърдите, ако се затруднявате да поставите металния електрод 3 опрян плътно до гърдите, се посъветвайте с лекар.

#### Жени: (Вижте изображение 16)

Поставете ЕКГ апарата в долния край на гръдната кост придвижете хоризонтално наляво до средата на лявата част на гръдния кош. Ако е необходимо, леко повдигнете гърдата и поставете електрод 3 под лявата гърда. Не е необходимо да се сваля сутиена освен ако той пречи и се докосва до електрода. Ако чувствате несигурност за действията си, консултирайте се с вашия лекар. За да се постигне ЕКГ с високо качество, потребителите могат да направят измерване с кабел.

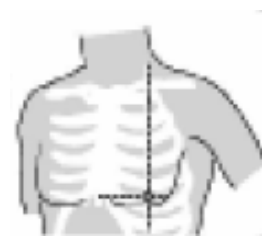

**Изображение 13** 

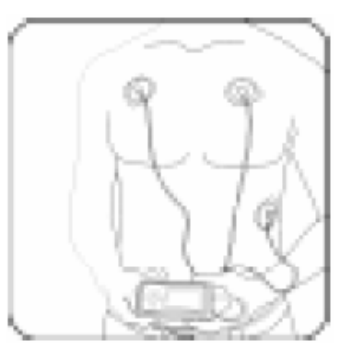

**Изображение 12** 

 $\overline{X}$  (или не е добро и не е удобно да се приложи измения выржете кабела и апарата през предния вход. Място изображение 17.<br>
идиация/<br>
идиация/<br>
поставете го под ключицата, до дясното рамо поставете го под ключицата, 4.4. В случай че измерването на дланта не е добро и не е удобно да се приложи измерване на гърдите се препоръчва измерване с кабел. Свържете кабела и апарата през предния вход. Мястото на поставяне на кабелния електрод е показано на изображение 17.

АСА /Американска сърдечна асоциация/

Бял (дясна ръка RA) електрод – поставете го под ключицата, до дясното рамо Черен (лява ръка LA) електрод – поставете го под ключицата, до лявото рамо Червен (ляв крак LL) електрод – поставете го в лявата страна под корема

МЕК /международна електротехническа комисия/

Червен (дясна ръка R) електрод - поставете го под ключицата, до дясното рамо Жълт (лява ръка L) електрод – поставете го под ключицата, до лявото рамо Зелен (ляв крак F) електрод – поставете го в лявата страна под корема

Неправилни начини на работа:

- A. Неправилно свързване на кабелите
- B. Електродите контактуват в неправилни точки на тялото

### **5. Резултати от измерванията**

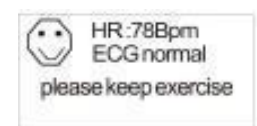

#### **Изображение 14**

В главното меню, с бутоните за навигация  $\uparrow/\downarrow$  изберете "Analysis Result" /Анализ на резултатите/, след това натиснете бутона ОК и ще видите описание на съответния запис. Отделните детайли описват резултатите както следва:

#### **Внимание**:

- ² Отбележете, макар и полезни като отправна информация за вашия лекар, измерванията с ЕКГ апарата не могат да отчетат всички изменения в сърдечната дейност. Задължително се консултирайте с лекаря си ако забележите и най-малката промяна в състоянието си. Посъветвайте се с лекар, дори и ако уреда извежла резултат "ЕКГ – нормално" на екрана, а имате лиагноза за сърлечна болест.
- ² Стойностите, които показва апарата са моментни стойности, отчетени в момента на измерването. Медицинското състояние може да се променя почти внезапно . Ако забележите каквато и да е промяна във вашето състояние, посъветвайте се лекар, независимо от това какви са резултатите от измерването.

### **6. Показване на ЕКГ данни**

За да изберем списък от съхранени записи с ЕКГ данни, използваме меню "Wave Review" /Преглед на измервания"

Показване на ЕКГ данни

1. Ако няма съхранени данни, при влизането в меню "Wave Review" /Преглед на измервания" ще видите следното съобщение:

Wave List

**Изображение 15(1)** 

No Record

/Списък измервания – Няма налични записи/

2. С бутоните за навигация  $\uparrow$  или  $\downarrow$  за да изберете "Wave Review" /"Преглед на измервания"/ при появата на основното меню, а след това натиснете бутона ОК за потвърждение. Вижте изображение 19 (2).

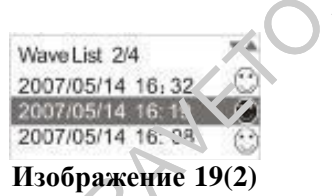

MA HATHUHH 3ATHUH 3ATHUH 3ATHUH 3ATHUH 3ATHUH 3A AN ANG REVIEW " "TIPETTEAN ALSO A CHEAN AND A CHEAN AND THE SUBSERVED TO A CHEAN AND CONTROLL AND CONTROLL CONTROLL CONTROLL CONTROLL CONTROLL CONTROLL CONTROLL CONTROLL CO С помощна на бутоните  $\uparrow$  (нагоре) и  $\downarrow$  (надолу) изберете измерване и натиснете бутона ОК. Съответната ЕКГ графика ще се покаже на екрана. (Вижте изображение 19 (3)). С бутоните  $\leftarrow$  (наляво) и  $\rightarrow$  (надясно) можете да придвижвате графиката напред/назад. Натискането на бутона ù Power/Return (Включване/Изход от меню) ви извежда от това меню.

**Изображение 16(3)** 

#### **Описание на изображение 19 (3).**

"1/100" – Означава, че уредът съхранява 100 записа от измервания, а текущото измерване е първото.

♥=65: Сърдечните удари в минута

Индикатор за състоянието на батерията

- Линийка за амплитудата на ЕКГ

вълновата форма на наблюдаваната електрокардио-графика

Лента, изобразяваща процеса на измерването.

**1S**: Мащаб на ЕКГ графиката. Можете да изберете мащаб за изобразяване (0.5 сек, 1 сек или 2.5 сек) с натискането на бутони "нагоре и " надолу".

Всеки запис от съхранените ЕКГ данни се показва с дата, час и символ, изобразяващ резултата.

### **7. Изтриване на ЕКГ данни**

1. Влезте в основното меню и с бутоните  $\uparrow$  (нагоре) или  $\downarrow$  (надолу) изберете "Record Deleting" ("Изтриване на измерване") и натиснете бутона ОК, появява се меню "Record List" ("Списък измервания"). (Вижте

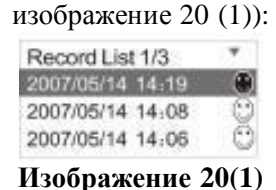

#### **Забележка**:

Ако няма съхранени данни, при влизането в меню "Wave Review" ("Преглед на измервания") ще видите следното съобщение:

**Wave List** 

No Record

#### **Изображение 17**

2. Натиснете бутон  $\uparrow$  (нагоре) или  $\downarrow$  (надолу) за да изберете дадено измерване и след това натиснете бутона ОК.

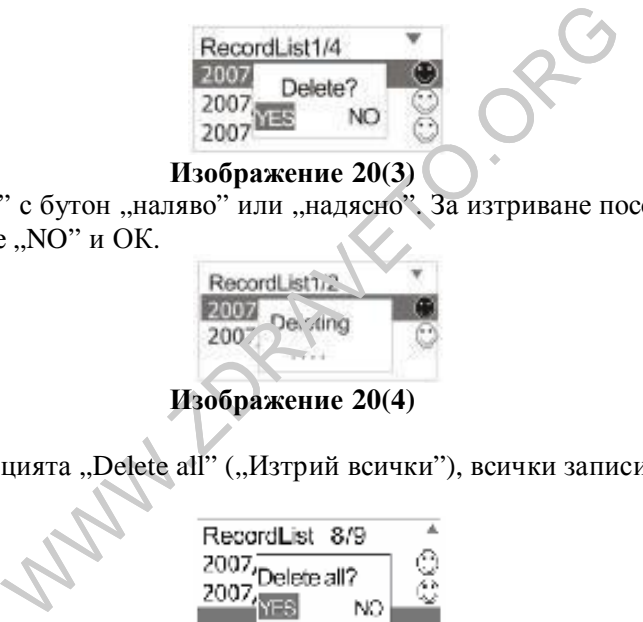

#### **Изображение 20(3)**

А. Изберете "YES" или "NO" с бутон "наляво" или "надясно". За изтриване посочете "YES" и след това бутона ОК; за отказ изберете "NO" и ОК.

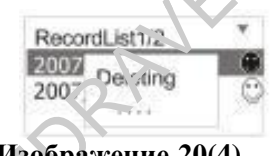

### **Изображение 20(4)**

Забележка: Ако изберете опцията "Delete all" ("Изтрий всички"), всички записи ще бъдат изтрити. Вижте следните изображения.

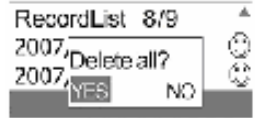

#### **Изображение 20(5)**

Ако изберете определени записи от данни и след това бутонът дясна стрелка  $\rightarrow$ , то тези записи ще бъдат заключени. Заключени данни НЕ могат да бъдат изтривани. (Виж изображение 21):

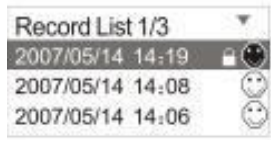

#### **Изображение 21**

B: Изберете заключен запис, след това с натискане на бутон дясна стрелка ще отключите записа като междувременно знакът за заключени данни изчезва.

С. Натиснете бутона  $\odot$  Power/Return (Включване/Изход от меню) за да се върнете към предходното меню.

#### **8. Настройки на системата**

Изберете "System Settings" в основното меню с помощта на бутона  $\uparrow$  (нагоре) или  $\downarrow$  (надолу) и ОК за влизане.

#### *8.1. Настройване на дата и часа.*

Вижте "3 Настройване на дата и час"

#### *8.2. Настройване на звуков сигнал*

8.2.1. С бутоните  $\uparrow$  (нагоре) или  $\downarrow$  (нагоре) изберете меню "Веер" ("Звуков сигнал"). С бутона ОК влезте в менюто. С натискане на стрелките  $\uparrow$  (нагоре) или  $\downarrow$  (надолу) изберете опция "On" или "Off" ("Включен" или "Изключен") и ОК, за да потвърдите избора си. Вижте изображение 22.

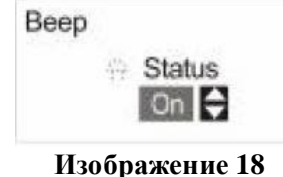

8.2.2. Натиснете бутона ОК за запазване на настройките, като междувременно се връщате в предходното меню.

#### *8.3. Настройване на яркостта*

8.3.1. С бутоните  $\uparrow$  (нагоре) или  $\downarrow$  (нагоре) изберете меню "Brightness" ("Яркост") и след това бутона ОК, за да влезете в менюто. С натискане на стрелките  $\uparrow$  (нагоре) или  $\downarrow$  (надолу) изберете опция "Off" за изключен светлинен фон или "1,2,3…6" и ОК за потвърждаване на настройките. Вижте изображение 23.

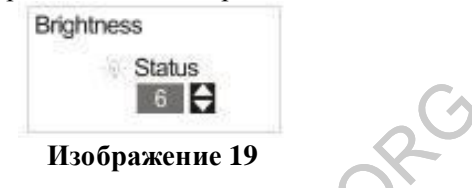

8.3.2. Натиснете бутона ОК за потвърждаване, като междувременно се връщате в предходното меню. Забележка. Задържането на бутона  $\blacktriangleleft$  натиснат за около 2 секунди включва/изключва светлинния фон.

#### *8.4. Настройване на автоматично изключване*

WEST MESS WERE READ TO THE MANUSCRIPT OF THE MANUSCRIPT OF THE MANUSCRIPT OF THE MANUSCRIPT OF THE MANUSCRIPT ("АВТОМАТИЧНО ИЗ КЛЮЧВА ИЗ КЛЮЧВА ИЗ КЛЮЧВА ИЗ КЛЮЧВА ИЗ СОБОРАТО ДА ДЛЯ С ИЗ ИЗ МИР НА СОБОРАТИЧНО ..., 1 min. С бутоните  $\uparrow$  (нагоре) или  $\downarrow$  (нагоре) изберете меню "Auto Poweroff" ("Автоматично изключване") и след това бутона ОК, за да влезете в менюто. Натискайки стрелките  $\uparrow$  (нагоре) или  $\downarrow$  (надолу) изберете времето за изчакване в минути преди уреда да се изключи автоматично. "1 min, 2 min ... 10 min" и бутона ОК за потвърждаване на настройките.

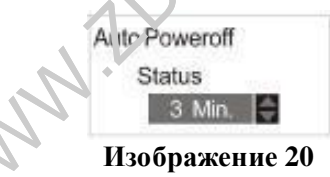

Натиснете бутона ОК за потвърждаване, като междувременно се връщате в предходното меню.

#### *8.5. Езикови настройки*

С бутоните  $\uparrow$  (нагоре) или  $\downarrow$  (нагоре) изберете меню "Language" ("Език") и изберете "English" ("Английски") или "Chinese" ("Китайски") с навигационните стрелки. След това натиснете бутона ОК.

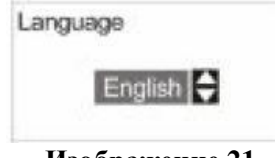

#### **Изображение 21**

### *8.6. Информация за авторски права*

8.6.1. Натиснете бутоните  $\uparrow$  (нагоре) или  $\downarrow$  (нагоре) за да изберете меню "Copyright" ("Авторски права") и след това бутона ОК за връщане в предходното меню. Вижте изображение 26 за повече яснота.

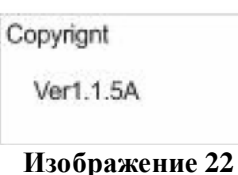

8.6.2. Натиснете ОК за връщане в предходното меню.

# **9. Отстраняване на проблеми**

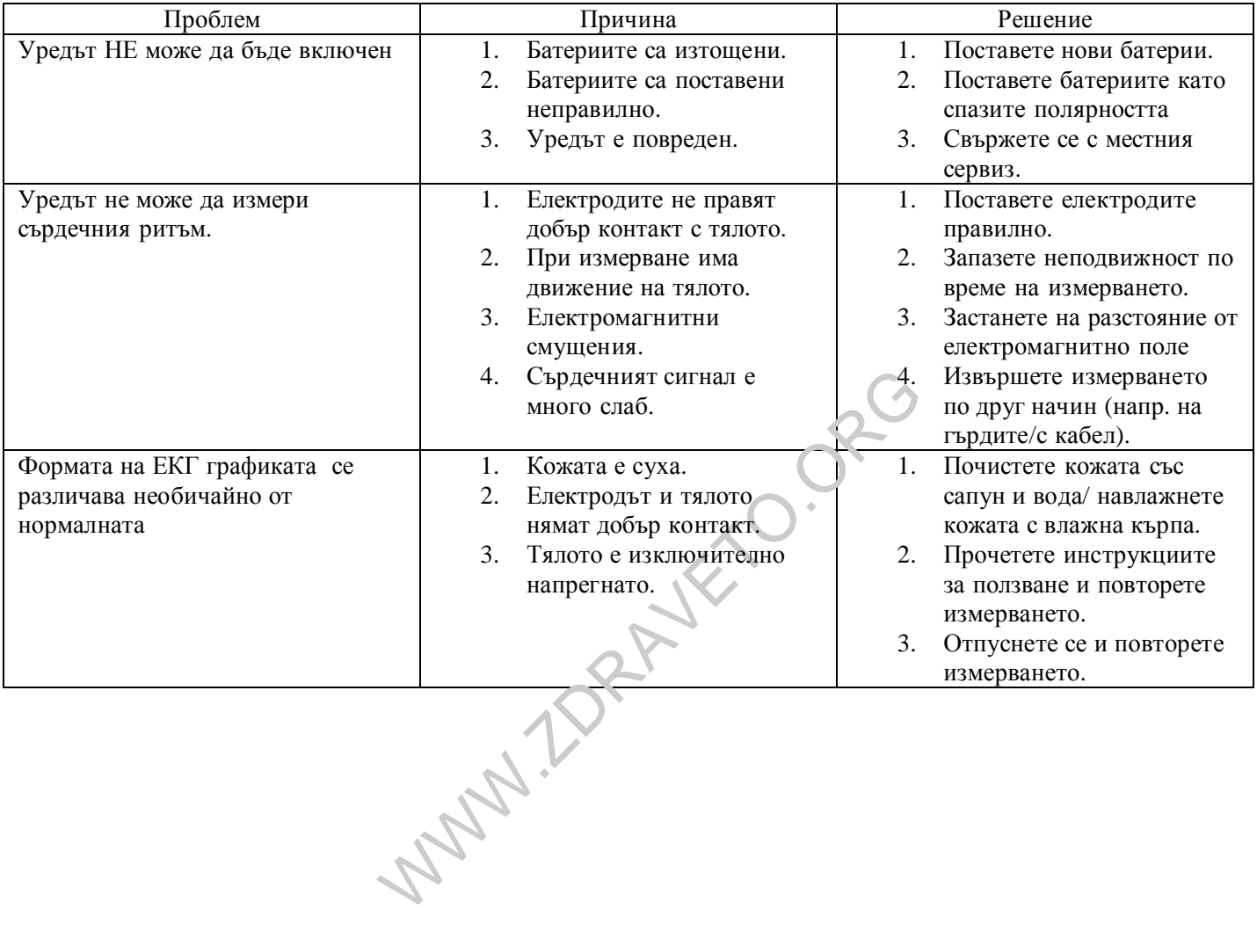

### **10. Означения на клавиатурата**

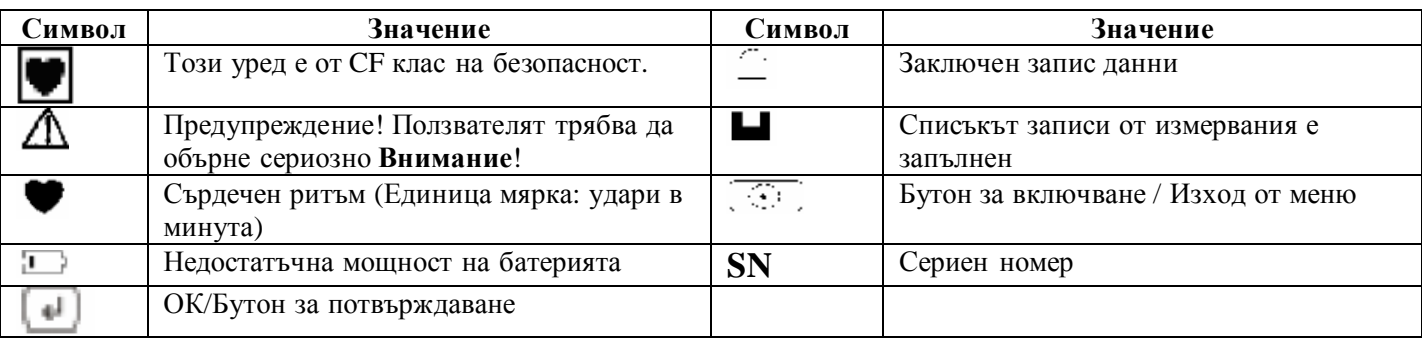

### **11. Поддръжка и съхранение**

- ² Почиствайте уреда с леко навлажнена с вода кърпа, дезинфектиращ спирт или препарат, а след това подсушавайте със суха кърпа.
- ² Избърсвайте електродите с навлажнена с дезинфектиращ спирт кърпа.
- ² Не почиствайте уреда с бензол, бензин, разтворители на боя, концентриран спирт или други високолетливи препарати.
- ² Не поставяйте други предмети върху уреда. Това може да го повреди.
- ² Не разглобявайте уреда. Отделните негови части по никакъв начин не могат да бъдат поправяни от ползвателя. Единствено упълномощено лице може да извършва ремонти по него.
- <sup>2</sup> Не стерилизирайте уреда в автоклав, ултравиолетов или тазов стерилизатор (EOG, формалдехид, озон с висока плътност и др.).
- ² Уредът не се нуждае от калибриране.
- бензол, бензин, разтворители на боя, концентрирании.<br>Глисти върху уреда. Това може да го повреди.<br>Отделните негови части по никакъв начин не могат упълномощено лице може да извършва ремонти по а в автоклав, ултравиолетов ² Подменете батериите своевременно при поява на символа за недостатъчно напрежение. Изхвърлете използваните батерии съгласно съответните местни разпореждания.
- ² Извадете батериите от уреда, ако не го използвате за продължителен период от време.
- $\degree$  Температурата на околната среда при транспортиране или за съхранение на уреда трябва да е от 20<sup>0</sup>С
	- $+$  40 °С, а влажността не повече от 80%.

# **Внимание**:

- ² Работете с уреда в чиста среда, при отсъствие на ерозиращи и запалими материали. Не го използвайте при много високи или много ниски температури, както и при висока влажност.
- ² Ако уредът бъде напръскан с или в него попаднат водни капки, преустановете работата с него.
- ² При преместването на уреда от студено на топло място или влажно, изчакайте малко преди да започнете работа с него.
- ² Не използвайте остри предмети за работа с бутоните.
- ² Не потапяйте уреда в течности и не почиствайте повърхността му с органични такива, пазете уреда от попадане на каквито и да е течности в него.

### **12 Техническа информация**

Класификация: Уредът е от клас CF, преносими уреди за обща употреба, без дефибрилатор или други средства за защита.

Изисквания към средата за работа с уреда;

Температура при работа:  $5^{\circ}C - 40^{\circ}C$ Температура при съхраняване: Влажност при съхраняване: не повече от 80% Атмосферно налягане: 86 kPa – 106 kPa Напрежение: прав ток DC 6V (+0.3V, -0.6V); 4 батерии AAA ЕКГ измерване:

Брой канали:1 (метод: разлика на входящите стойности)

Електроди за измерване: Три метални, обединяващи се електроди, или ЕКГ електрод от три части, свързани към ЕКГ кабелна клема, с избран ЕКГ кабел.

Части върху които се поставят електродите: Измерваните сигнали могат да се подават чрез една контактна връзка (между дясната и лявата ръка), две или три контактни такива (между двете ръце, а така също и корема). **Забележка**: Измерените сигнали са стандартни с една, две или три връзки в случай, че направите измерването с ЕКГ кабел. При измерване без кабел, само с двете ръце или на гърдите, сигналите просто симулират наличието на свързващите кабели.

Честотен диапазон на сигнала: 1Hz – 75 Hz

Честота на импулсна модулация: 200 Hz

Диапазон на сърдечната дейност: 30 – 300 удара/мин

Точност на измерването на сърдечната дейност:  $\pm 2$  удара/мин или  $\pm 2$ % (изберете по-голямата стойност)

#### **Режим на дисплей:**

Екран: С размери 164х64, решетъчен едноцветен LCD дисплей Размери на областта за изобразяване на графиката: 57.0 mm x 27.00 mm Светлинен фон: LCD

#### **Съхраняване на информация:**

Всеки запис съхранява електрокардиограма с продължителност 30 секунди. Уредът може да съхранява най-много 100 електрокардиограми.

#### **Обем и тегло:**

Размери: 115 mm x 60 mm x 20 mm (дължина х широчина х височина) Тегло: 100 g (без четирите батерии размер ААА)

#### **Принадлежности към уреда:**

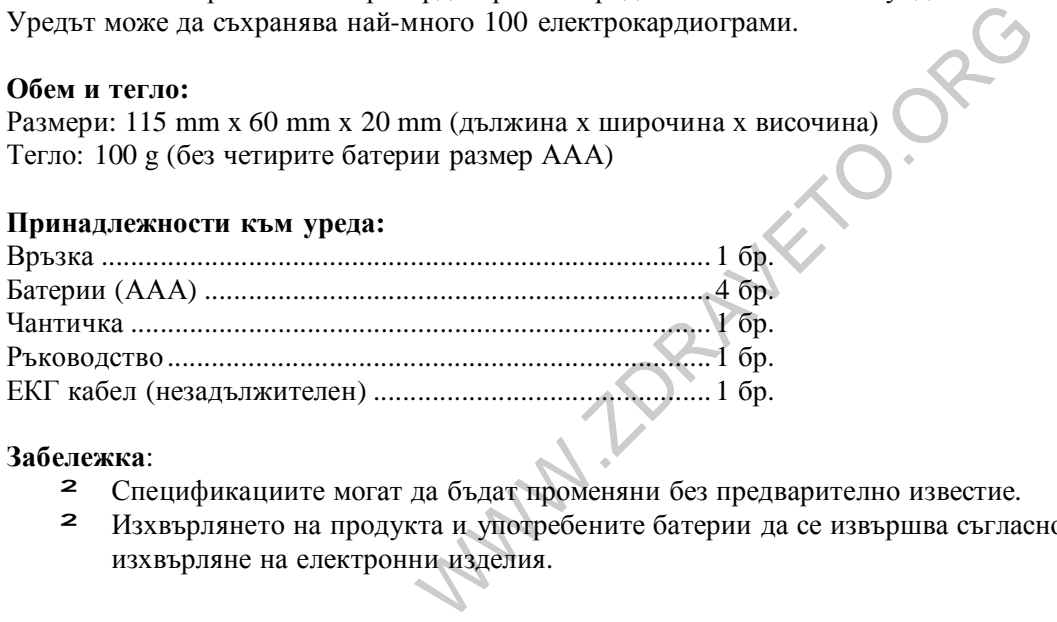

#### **Забележка**:

- ² Спецификациите могат да бъдат променяни без предварително известие.
- ² Изхвърлянето на продукта и употребените батерии да се извършва съгласно местните разпоредби за изхвърляне на електронни изделия.

### **13 Обща информация за сърцето и ЕКГ измерванията**

Сърцето представлява мускулна помпа, която се контролира от генерирани от тялото импулси. То се разделя от стена (септум, septa) на две части и всяка част се състои от по две отделения - от предсърдие и камера свързани помежду си с клапен отвор (*трикуспидална клапа*), който се отваря само в едната посока. Лявото предсърдие и камера контролират богатата на кислород кръв, докато дясното предсърдие и камера контролират постъпващата в сърцето кръв от венозната мрежа ("използваната" кръв).

Елекрическият импулс, който предизвиква сърцето да се свива, се предава по и през предсърдията, като кара лявото (left atrium) и дясното (right atrium) предсърдия да се свиват и напомпват кръвта съответно в лявата ( left ventricle) и дясна (right ventricle) камера. Тогава камерите се свиват и изтласкват кръвта от сърцето. След това сърдечния мускул се отпуска, или деполяризира, като позволява на кръвта да го изпълни отново.

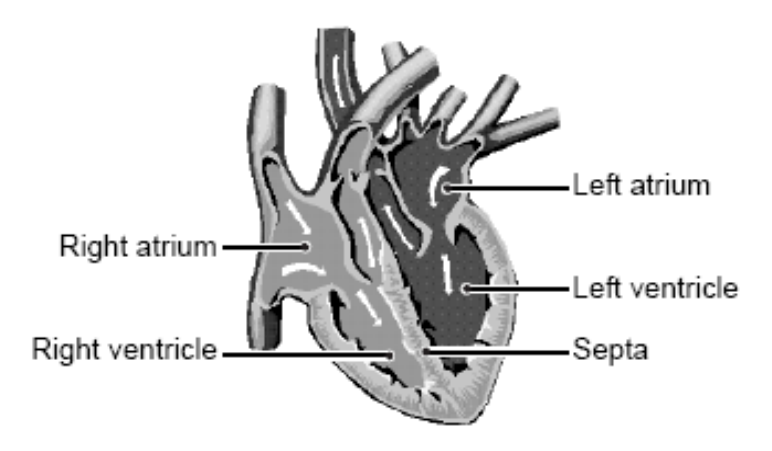

Всеки уред за наблюдение на ЕКГ измерва електрическия импулс при преминаването му по и през сърцето, причинявайки неговото пулсиране. Електрокардиограмата не измерва движението на сърцето при пулсирането, а електрическата активност, която го кара да пулсира. Съчетани с медицински преглед, измерванията с ЕКГ уред помагат на лекаря да наблюдава състоянието на сърдечната дейност. Измерванията с ЕКГ уред и записаните данни от измервания в него НЕ нямат за цел поставянето на медицинска диагноза. Състояния на аритмия и исхемия могат да бъдат установени единствено от лекар след специален преглед.

За графиката на ЕКГ

Електрокардиограмата показва ритъма на на сърцето в рамките на измерване с продължителност 30 секунди и изобразява електрическата активност причиняваща пулсирането на сърцето. Формата на всеки сърдечен удар показва процеса на протичане на електрическия импулс по и през сърцето.

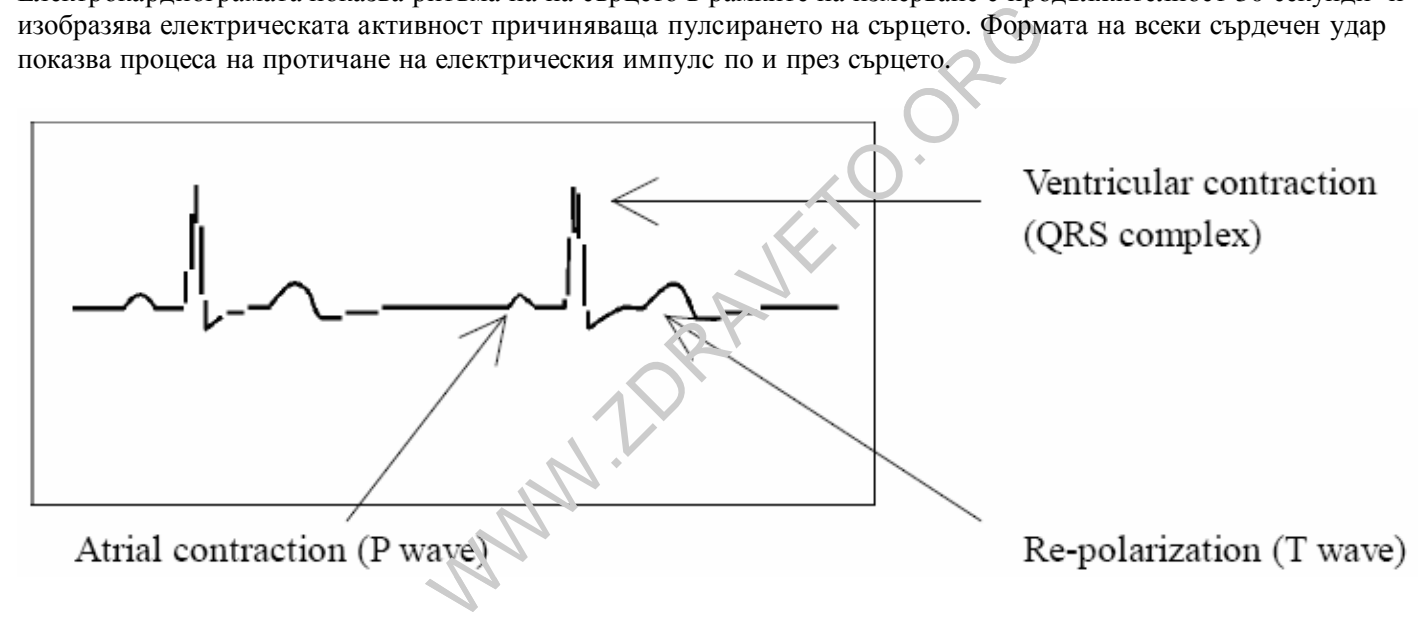

Ventricular contraction (QRS complex) /Свиване на камерата, QRS комплекс)/ Re-polarization (T-wave) /Ре-поляризация, T-графика/ Atrial contraction (P-wave) /Свиване на предсърдие, P-графика/

Първият връх на графиката показва предаването на импулса към двете предсърдията и началото на тяхното свиване. Това е известно като P-графика. Вторият връх показва предаването на импулс към камерите и началото на тяхното свиване. Това е известно като QRS комплекс. Третият връх показва дейността при отпускането на сърцето (деполяризиране) и е се нарича Т-графика.

Що е аритмия?

Аритмията представлява състояние, в което ритъмът на сърцето се отклонява от нормалния вследствие на дефекти в био-електрическата система, която задвижва сърцето. Типични симптоми са прескачания, по-ранно свиване, рязък, различен от нормалния (тахикардия) или бавен (брадикардия) сърдечен импулс. Това може да е следствие от сърдечна болест, стареене, физическо предразположение, стрес, недостиг на сън, умори и др. Поставянето на диагноза аритмия може да бъде направено единствено от лекар след извършването на съответния преглед.

#### Що е исхемия?

Исхемията е състояние, при което количеството кислород, доставяно до сърцето и другите части на тялото, е недостатъчно. Това обикновено се дължи на запушване или частично запушване на артерия. Поставянето на диагноза исхемична болест може да бъде направено единствено от лекар след специален преглед.

**WWW.IDRAWETO.ORG**